# Introduction to Python

Genome 559: Introduction to Statistical and Computational Genomics Prof. James H. Thomas

If you have your own PC, download and install a syntax-highlighting text editor and Python 2.6.6:

http://www.flos-freeware.ch/notepad2.html

http://www.python.org/download/releases/2.6.6/

If you have your own Mac, download Python (same site) and TextWrangler:

http://www.barebones.com/products/TextWrangler/download.html

# Why Python?

- Python is
	- easy to learn
	- relatively fast
	- object-oriented
	- widely used
	- fairly portable
- C is much faster but much harder to learn and use.
- Java is somewhat faster and harder to learn and use.
- Perl is a little slower and not as easy to learn.

## Getting started on the Mac

- Start a terminal session
- Type "python"
- This should start the Python interpreter (often called "IDLE")

```
> python
Python 2.6.4 (something something) 
details something something
Type "help", "copyright", "credits" or "license" 
for more information.
>>> print "Hello, world!"
Hello, world!
```
### The interpreter

- Try printing various things (in your spare time)
	- Leave off the quotation marks.
	- Print numbers, letters and combinations.
	- Print two things, with a comma between.
	- Enter a mathematical formula.
	- Leave off the word "print".
- The interpreter allows you to try things out interactively and quickly.
- Use the interpreter to test syntax, or to try commands that you're not sure will work when you run your program.

# Your first program

- In your terminal, Ctrl-D out of the python interpreter.
- Type "pwd" to find your present working directory.
- Open TextWrangler.
- Create a file containing one line: **print "hello, world!"**
- Be sure that you end the line with enter.
- Save the file as "hello.py" in your present working directory.
- In your terminal, type "python hello.py"

#### **> python hello.py hello, world!**

(This tells the computer "use python to run the program hello.py". Yes, the result is somewhat anticlimactic.)

Notice that, once you save the file with ".py" as the extension, **WordWrangler** automatically colors the text according to the syntax.

# Objects and types

- We use the term <u>object</u> to refer to any entity in a python program.
- Every object has an associated type, which determines the properties of the object.
- Python defines six main types of built-in objects:

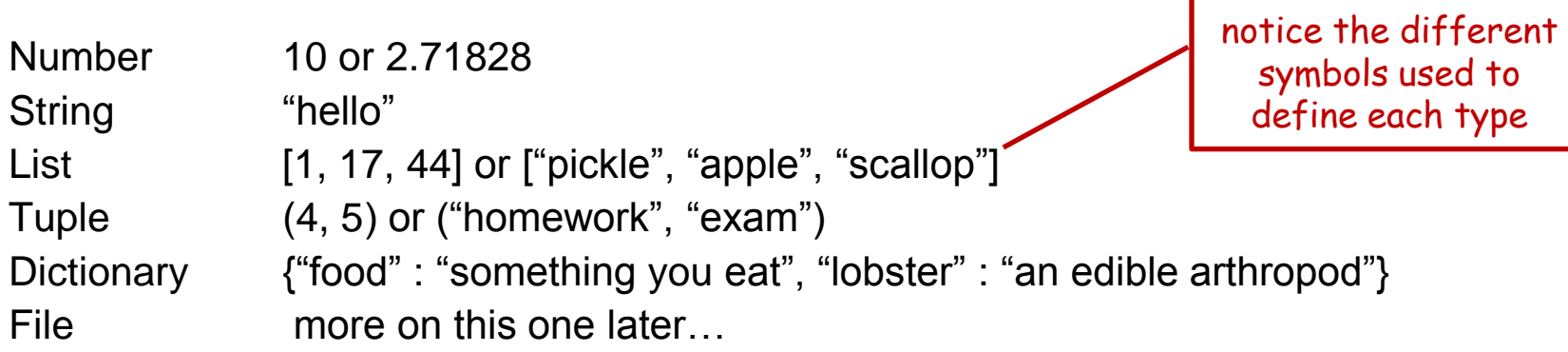

- Each type of object has its own properties, which we will learn about in the next few weeks.
- It is also possible to define your own types, comprised of combinations of the six base types.

#### Literals and variables

- A variable is simply a name for an object.
- For example, we can assign the name "pi" to the Number object 3.14159, as follows:

```
>>> pi = 3.14159
>>> print pi
3.14159
```
• When we write out the object directly, it is a literal, as opposed to when we refer to it by its variable name. Above, **3.14159** is a literal, **pi** is a variable.

#### Assignment operator

**>>> pi = 3.14159**

The '**=**' means assign the value **3.14159** to the variable **pi**. (it does NOT assert that **pi** equals **3.14159**)

$$
>> pi = 3.14159
$$
\n
$$
>> pi = -7.2
$$
\n
$$
>> spint pi
$$
\n
$$
-7.2
$$
\n
$$
-7.2
$$
\n
$$
you can see where\n
$$
you can see where\n
$$
you can see where\n
$$
you can see where\n
$$
you can see where\n
$$
you can see where\n
$$
you can see where\n
$$
you can see where\n
$$
you can see where\n
$$
you can see where\n
$$
you can see where\n
$$
you can see where
$$
\n
$$
you can see where
$$
$$
$$
$$
$$
$$
$$
$$
$$
$$
$$
$$

#### The **import** command

• Many python functions are available only via "packages" that must be imported (other functions are always available - called "built-in").

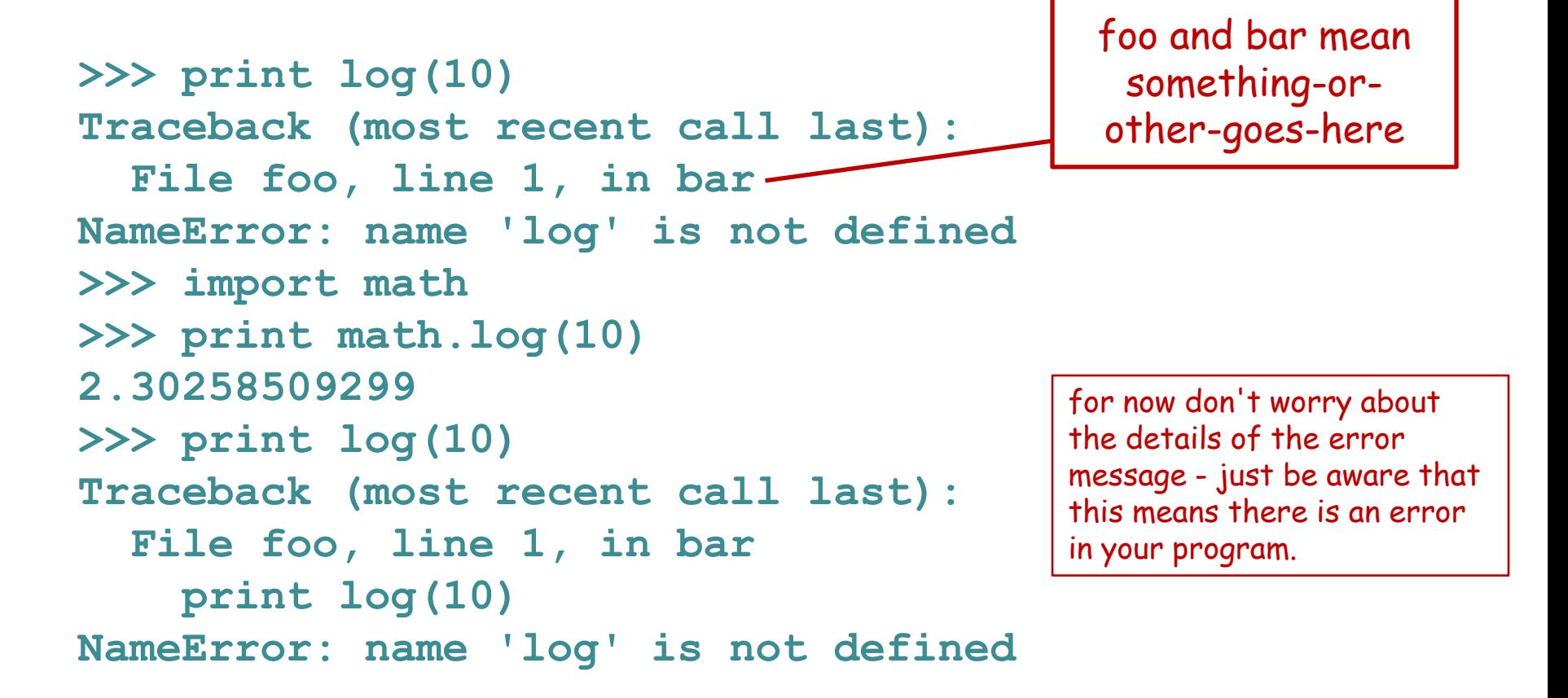

### The command line

- To get information into a program, we can use the command line.
- The command line is the text you enter after the word "python" when you run a program.

**python my-program.py 17**

- The zeroth/argument is the name of the program file.
- Arguments/larger than  $\frac{1}{4}$ ero are subsequent spacedelimited elements of the command line.

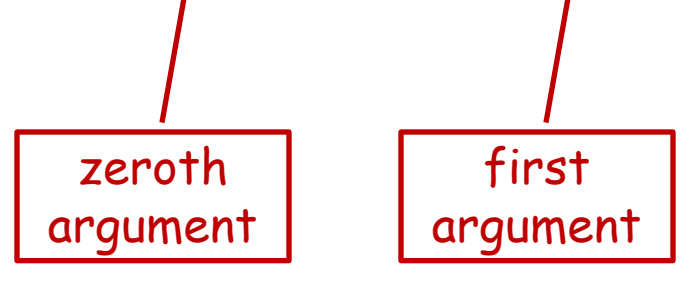

## Reading command line arguments

Access in your program like this:

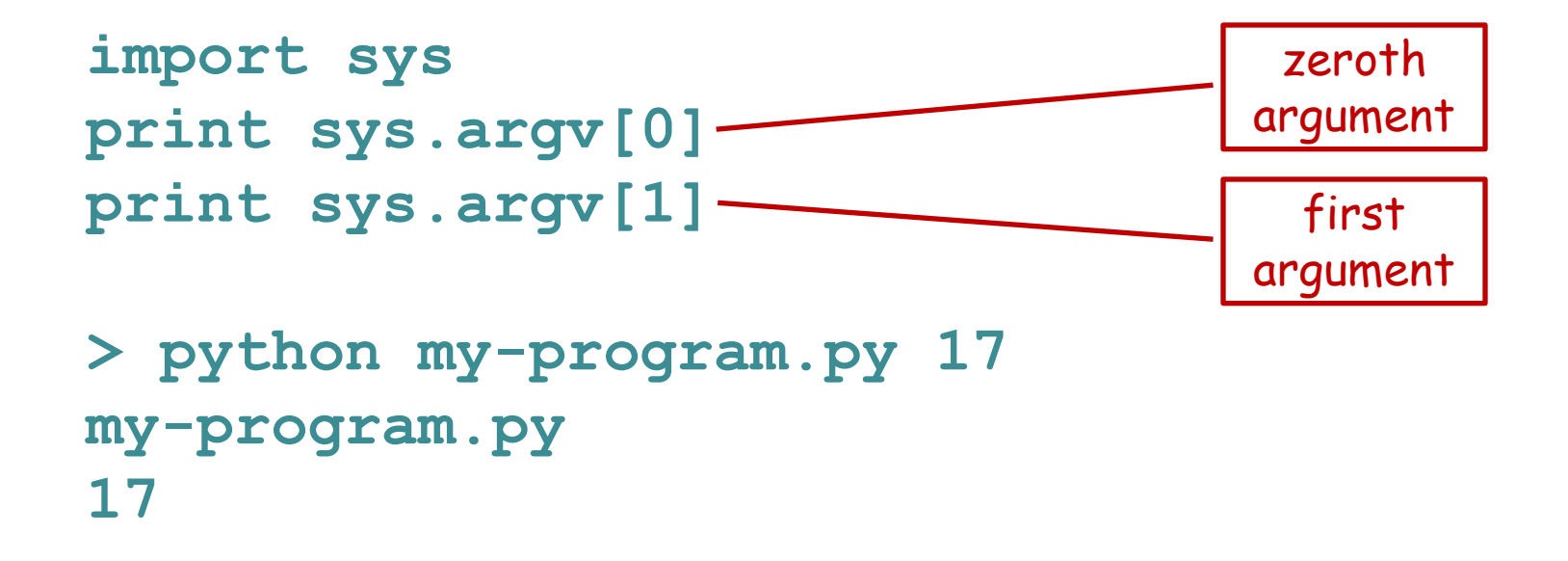

There can be any number of arguments, accessed by sequential numbers (**sys.argv[2]** etc).

# Sample problem #1

- Write a program called "print-two-args.py" that reads the first two command line arguments after the program name, stores their values as variables, and then prints them on the same line with a colon between.
- Use the python interpreter for quick syntax tests if you want.

#### **> python print-two-args.py hello world hello : world**

```
Hint – to print multiple things on one line, separate them by commas:
>>> print 7, "pickles"
7 pickles
```
#### Solution #1

**import sys**

**arg1 = sys.argv[1]**

**arg2 = sys.argv[2]**

**print arg1, ":", arg2**

## Sample problem #2

- Write a program called "add-two-args.py" that reads the first two command line arguments after the program name, stores their values as variables, and then prints their sum.
- **> python add-two-args.py 1 2**

**3.0**

Hint - to read an argument as a decimal number, use the syntax: **foo = float(sys.argv[1])** or for an integer number: **bar = int(sys.argv[1])** The technical name for this is "casting" the argument starts as a string object and is cast to a float or int object.

#### Solution #2

**import sys**

- **arg1 = float(sys.argv[1])**
- **arg2 = float(sys.argv[2])**

**print arg1 + arg2**

notice that this expression gets evaluated first, then printed

# Challenge problems

Write a program called "circle-area.py" that reads the first command line argument as the radius of a circle and prints the area of the circle.

**> python circle-area.py 15.7 774.371173183**

Do the same thing but read a second argument as the unit type and include the units in your output.

- **> python circle-area2.py 3.721 cm**
- **43.4979923683 square cm**

### Challenge solutions

```
import sys
radius = float(sys.argv[1])
print 3.1415 * radius * radius
(or slightly better)
import sys
import math
radius = float(sys.argv[1])
print math.pi * radius * radius
```

```
import sys
import math
radius = float(sys.argv[1])
units = sys.argv[2]
print math.pi * radius * radius, "square", units
                                              recall this is how you 
                                              enter a literal string
```
## Reading

- Chapter 1 of Think Python by Downey.
- Legal free PDF linked on web site.